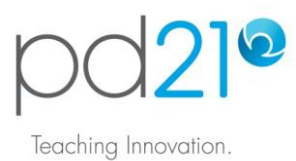

## **Using in2class Activities with Students**

## **About in2class Activities**

in2class provides classroom-ready technology integration activities. There are two ways in which you may want to use these activities.

- 1. You may like to study them as models, possibly working through them as a student might. By doing this you will learn new technical skills and you will see practical examples of how technology can be used to promote student thinking and learning.
- 2. You may use them in your classroom with your students. Naturally, you will want to study an activity first, and plan for its implementation, but trying an activity with your students is an excellent and efficient way to learn. This document explains how you can make in2class activities available to your students.

## **Adding an in2class Activity to your To-Do List**

To add an in2class Activity to your To-Do List, click the Browse/Add… in2class Activities link.

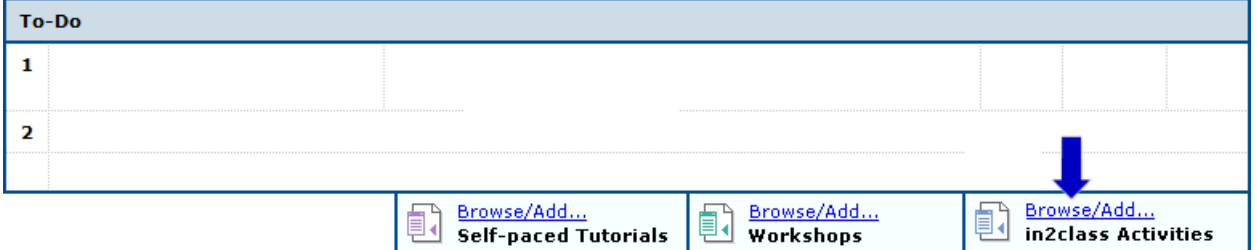

Using the menu, select a grade band and subject area that is of interest to you.

区 Return to Index in2 class Activities Science: 3-5 I am using Office 2010 **Rav's Electricity Model** Use Ray's calculator to calculate how much electricity he uses and its cost. Then build a model that shows electricity being used in a real-life situation. Outcomes It is anticipated that participants who study, reflect on, and/or apply this lesson model will be able to: • Use tables, formulas, and graphics in Excel to construct a basic model, e.g. to model electricity consumption Implement an activity in which students construct and use a model to explore a scientific concept Explain that students can investigate scientific concepts by both designing and using dynamic models **Preview Book** Add to To-Do list Edvotian

When you find a book you would like to use, click its 'Add to To-Do list' button.

You will be asked when whether you want to add the book to your To-Do List only, or whether you also want to make it available to your students.

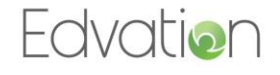

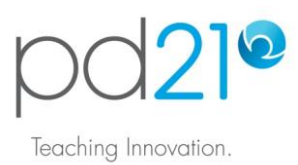

Select the second option as shown here, specify the time period during which you would like your students to have access to the activity, then click the 'Add' button:

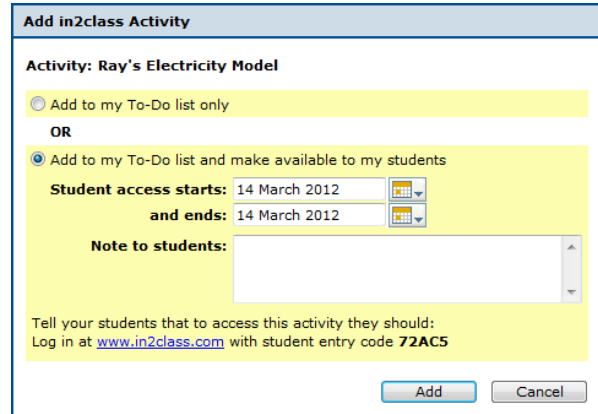

You will see that the activity has been added to your To-Do List. Take note of the entry code that is written under the activity title, as shown here:

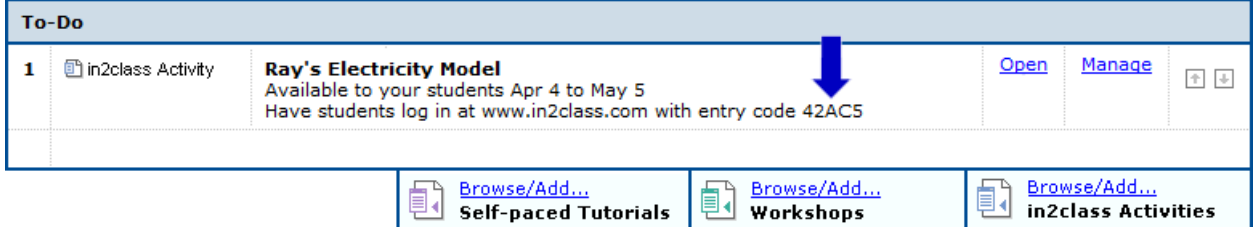

For your own professional development access, you can open the activity by clicking on its Open link in the To-Do List as you do for other content. Importantly, this is NOT how students access the activity. Read on to see how they will open a book.

## **Student Access**

Give the entry code to your students. (**Do not give them your regular pd21 account login details**. You must keep those secure and private.) Note that this entry code will not change during the school year. You can use the same code for all of your students in all of the different classes you teach.

Tell your students to go to [www.in2class.com.](http://www.in2class.com/) They will see this interface:

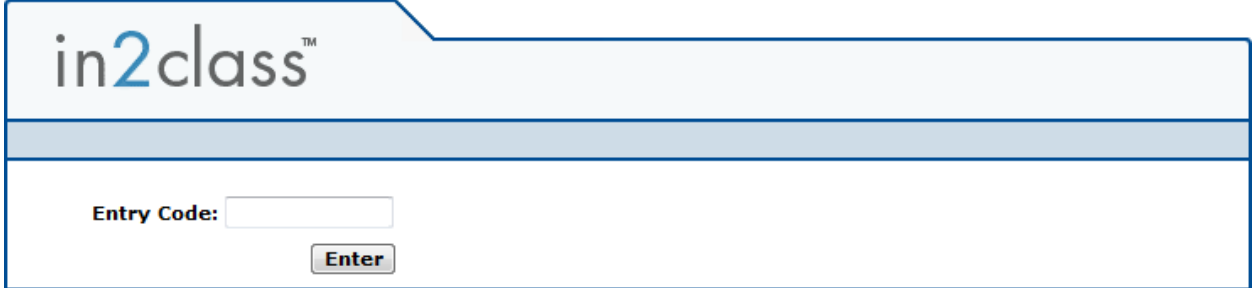

Have them enter your entry code, and then press the 'Enter' button. Your students can then navigate to, and open any book that you have made available.

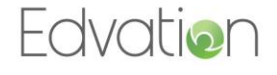